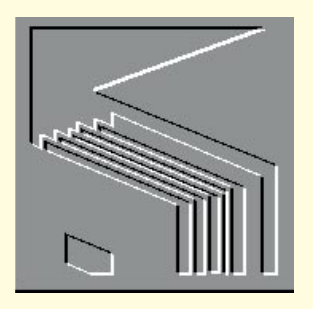

continually run a screen with picture radio buttons it exhausts system resources.'" *I contacted Microsoft about this and the official line is:*

for Windows against the usual software industry policy to stop selling a version of a **The electricity meter problem** product when the newest version is released.

Releasing a patch to 2.6 for Windows, which isn't even the most current version of the product, would significantly impact FoxPro products like Visual FoxPro for Macintosh 3.0, and future Visual FoxPro for Windows products. Hence we opted to post solutions for the five most common areas of interest to help customers work around these issues."

"We are continuing to sell FoxPro 2.6 *run, or at worst be patched until they do. versions". If Windows 95 is simply an upgrade of Windows 3.x, then old versions of software (especially those from the company which makes the OS!) ought to*

*on this one. If Windows 95 is a new OS, then products to run under it (like Visual Fox) are new products, not "newest*

"As in all development efforts, we have matching records for electricity meter limited development resources available. readings with the records containing the the development schedule for our future flawed in terms of the SQL model. In other Last month I described a problem which a colleague and I encountered. It involved previous reading from the same meter. I said at the time that we had produced an SQL solution which worked fine but was words, we cheated.

**T**<br> *There appears to be growing concern* Users of FoxPro 2.6 applications can use<br>
the Close option on the System menu of *among FoxPro developers about the behaviour of FPW 2.6a under Windows 95.*

*My sympathies lie firmly with Matthew* incremented by one as the records were The cheat is hidden in that manipulation of the Counter field. Our solution involved ensuring that the records were in a particular order and numbering them. The number assigned to each record was then copied to another table. Finally, the records in the two tables were joined on those numbers. Described like this, the cheat is clearer; effectively we were using the counter field to find for each record the one above it, which, as with our original solution, offends the relational model.

The solution we have devised is fine in terms of functionality; it works wonderfully and is currently in use. However, as I said at the time, we suspect there is something fundamental we are missing here. There must be a more elegant solution. Any ideas?

#### **Speed glorious speed**

Over the last few issues the topic has been speeding up your databases. First we looked at query optimisation. The take home message was that your RDBMS should have a query optimiser which will look after optimisation for you in single queries. If you build a series of queries,

*The following arrived from Matthew Cook-McQueen:* 

"I've been wondering about your opinion of Microsoft's treatment of developers. As you are probably aware, there are some problems with running FPW 2.6a under Windows 95.

"The following ones give a flavour and are explained further in a document available from the Microsoft Software Library; the file name is FW\_WIN95.EXE. 1. The FoxPro icon is displayed in the Explorer for a distributed application, even if the developer has included another icon. 2. The FoxPro 2.6 icon is displayed in the Title Bar and Task Bar.

3. The FoxPro 2.6 icon is displayed periodically in a screen's Title Bar.

4. The Close menu does not work.

"Microsoft say this about the close button problem —

'Under Windows 95, commands available on the system menu are also accessible through icons on the right of the title bar. Icons are greyed if the command is disabled to correspond to greyed options on the system menu. The Close icon is always disabled for FoxPro 2.6, regardless of whether Close is enabled.

'Developers can exit FoxPro 2.6 via the Close option on the System menu, using the Exit option on the File menu, or by typing Quit in the Command Window.

the Close option on the System menu or methods such as a Quit option included in the application.'

5. Screens with a BorderType of System, Panel, or Double cannot be restored after being minimised.

"Microsoft say:

'A screen which is defined as to have a BorderStyle of System, Panel, or Double cannot be restored once the user minimises it under Windows 95. To work around this problem, change the BorderStyle to None or Single or disable the minimise option.'

"Microsoft appears unwilling to issue a maintenance release (2.6b?). At the same time, it is unreasonable to expect all applications to be converted to Visual FoxPro in order to get round these problems. Kevin McNeish (CompuServe 74504,3723) has been organising

a petition on CompuServe regarding these problems, the hope being that Microsoft will eventually issue a bug-fix. He provided the following:

'There have been a few other problems, the most serious being memory leaks. Apparently, if you

# Bad **behaviour**

**The strange behaviour of FoxPro 2.6a under Windows has not gone unnoticed by concerned developers. Mark Whitehorn offers a forum for complaints, and some sympathy.** 

> **I**n the January issue of *PCW* I included a code fragment from John S Graham. He had identified a problem with combo boxes. He wrote: "If the combo displays a value and the user moves to a different record (using the form navigation buttons), the value in the combo remains static and does not follow the form. My code corrects this so that the combo 'follows the form'."

Tony Wall replied: "The example code appeared to be a little convoluted which prompted me to send in the following example" which is on the cover disk as CBODEMO.MDB. I'm not sure about the relative complexity. I suspect that hard-line coders will prefer John's solution while GUI users will prefer Tony's. Either is excellent if it solves a problem in the easiest way.

> **(2)** *The combo boxes along the top of the form list in numerical or alphabetical order the contents of three fields in all 77 records. By popping down one of the lists and selecting an item, the form will automatically jump to that record*

**(3)** *and the other combo boxes update* 

**(4)** *In addition, if you use the record navigation keys at the bottom of the form to move to the next record, the combo boxes automatically update as well*

 $\blacktriangleright$ 

*(1) Tony Wall's sample database CBDEMO.MDB. This single table list 77 products, complete with details* 

# **Synchronised combo-boxing**

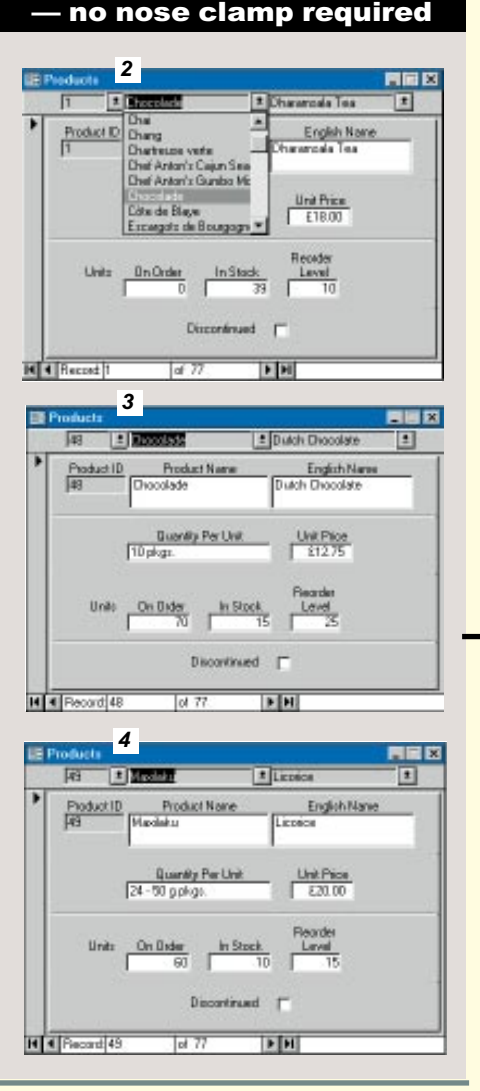

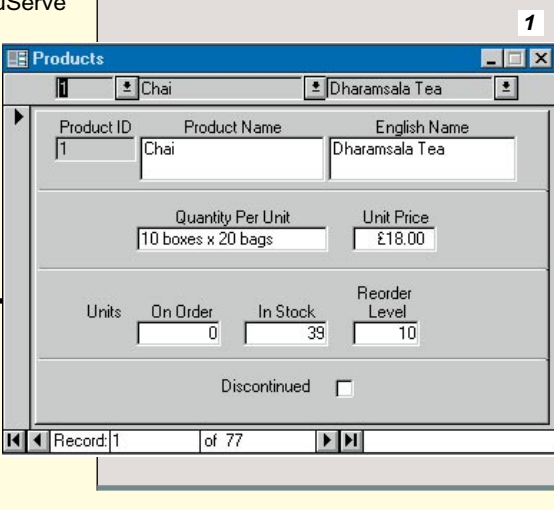

two parts, the the Unit within

 $P$ 

being a singledigite and one Delter.

each based on the previous one, make sure they work in a sensible order sensible in this case meaning "optimised for speed".

Next on the agenda for examination for possible speed improvements was the size of the tables and the way the data is disposed between them. Normalising the data is the best strategy if the data in the tables is subject to continual update and addition. When the data is static and only queried, then normalisation may be a mistake. Putting all the data into one table which contains redundant information and is heavily indexed may give a better response time.

It is, of course, quite possible to find that you have both requirements (rapid update and rapid querying) in the same database. You can resolve these conflicting requirements by splitting the database. Leave a fully normalised database for data entry and update, but clone it every night, via one or more queries, to form a single, highly indexed table which can then be used for querying. True, the queries will all yield answers that are one day out of date, but for many queries this is immaterial.

Clearly there are a variety of factors you can balance here — how often you rebuild the mega-table (one a night, once a week, etc), choosing which queries can be run

against the mega-table and which should be run against the normalised tables. As in any balancing act, trial and error (or "trial by error" as a friend of mine calls it) together with common sense will serve you well.

Finally, possibly the most important factor in speed considerations — indexing. I realise that I will be teaching many of my grandmothers by covering this, but remember that statistic in the January issue: "about 70 percent of those databases had no indexing whatsoever (presumably apart from the Primary keys)". It implies that only 30 percent of readers can ignore this section with the contented feeling of a job well done.

> Postcode Area approx. 130 Postcode District(Area + District) approx. 3,000

Given a set of tables like those shown in *Fig 5*, and the associated query, we would normally expect the tables to have **Mark Whitehorn** welcomes readers' correspondence and ideas for the Databases column. He's on **m.whitehorn@dundee.ac.uk**

# **PCW***Contact*

*Discussion on input masks for postcodes and phone numbers appeared several times last year. I recently received the following information from John Douglas re. the current and future formats of postcodes.*

The current PostCode is composed of two subfields, Outward and Inward. This is soon to extended by a third subfield, the Delivery Point Suffix (DPS).

*Source: Royal Mail Postal Address Book 95-96, About Addresses and Postcodes Customer Barcoding Trial Report & Technical Specification, Issue 2 March 1994*

# **Summary notes**

**UK Postcode Format**

#### **Elements** 1. Outward Code

The important point here is that you need to index fields which will be searched. In this case, that clearly includes fields like POST CODES.[Post Code] since we know that it will be searched for the value "DD1 4HN". However, fields like CUSTOMERS.[Post Code] also have to be indexed because the query will have to find the relevant records in the CUSTOMER table by searching that field.

a) Area PO b) District 1

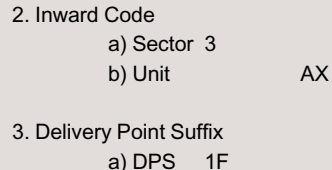

#### **Outward Code**

In fact, in a database like this, fields like CUSTOMER.[Customer ID] and ORDERS.[Order No] are typically indexed because they would be primary keys. However, in this query they are not searched and therefore indexing them should have no effect. Just to prove the point, I ran the test again with just these two fields indexed and the result was exactly the same as if no indices had been set — 47 seconds.

The Outward Code is the first part of the Postcode. This is divided into two parts, the first part being letters which define the Postcode Areas. These letters are derived from the letters of a city, town or district in the area.

The second part of the Outward Code being a number and possible letter. These refer to the District within a Postcode Area. This number can be one or two digits.

#### **Possible Formats Example**

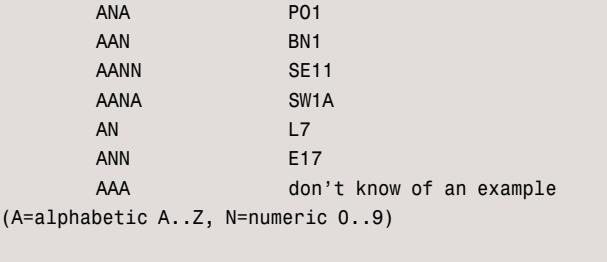

Access Input Mask: >LAaa

#### **Current combinations**

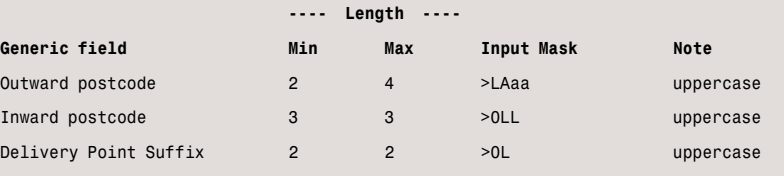

Example:

 $2<sub>1</sub>$ 

Current P01 3AX max. width  $4 +$  space  $+ 3 = 8$ Future PO1 3AX 1F max. width 4 + space + 3 + space  $+2 = 11$ 

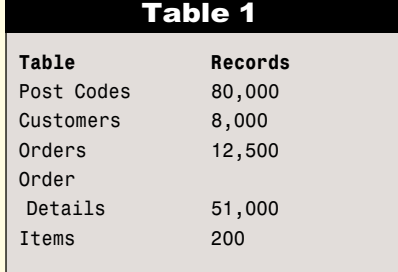

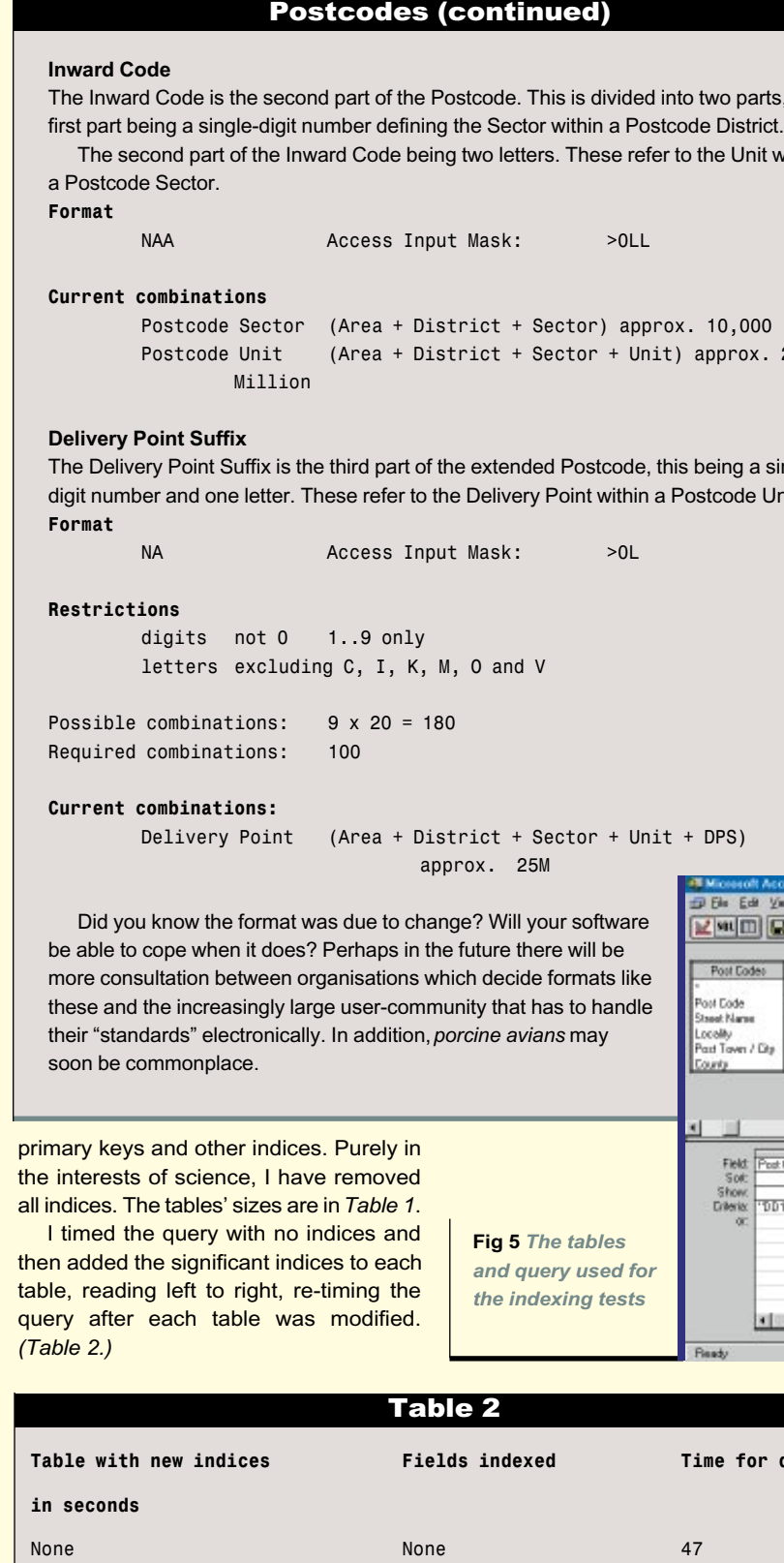

This is not meant to imply that I think primary key indices are irrelevant; quite the reverse. Most databases have multiple queries run against them rather than the one shown here, and primary keys are the most likely fields to be searched. However, primary keys will be indexed anyway, so which other fields should you set to be

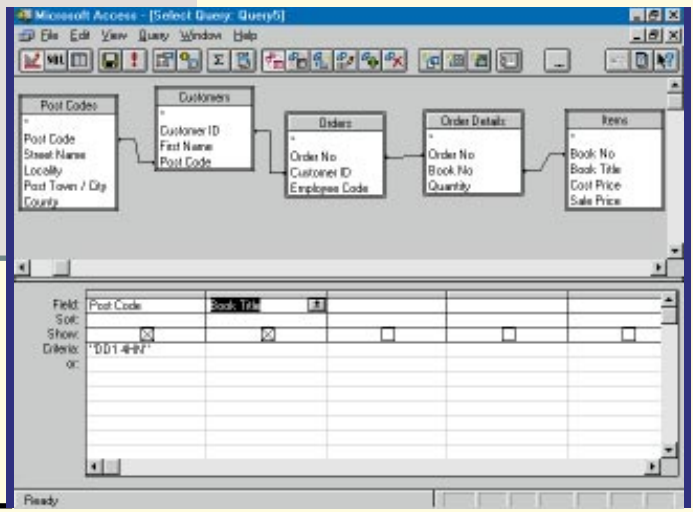

indexed? The obvious answer is every field which is a foreign key (that is, it is the other end of a join from a primary key). In addition, you should index every field that you know will be searched — fields like LastName, Telephone No. etc.

As you can see from the tables, indexing makes a huge difference.

### **Tips & Tricks: Postcodes**

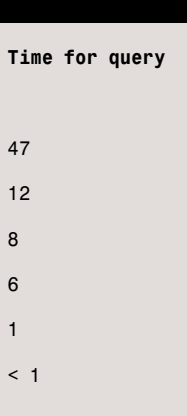

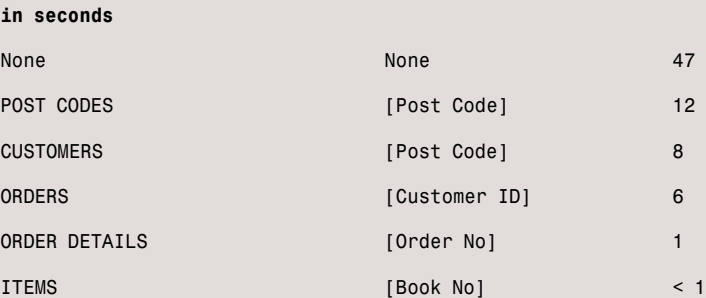